## **Edition de la liste électorale (ONDE)**

- 1) Connexion à [ONDE](https://portail.ac-amiens.fr/premier_degre_directeur/) avec sa clé OTP
- 2) Menu **LISTES ET DOCUMENTS** -> Listes

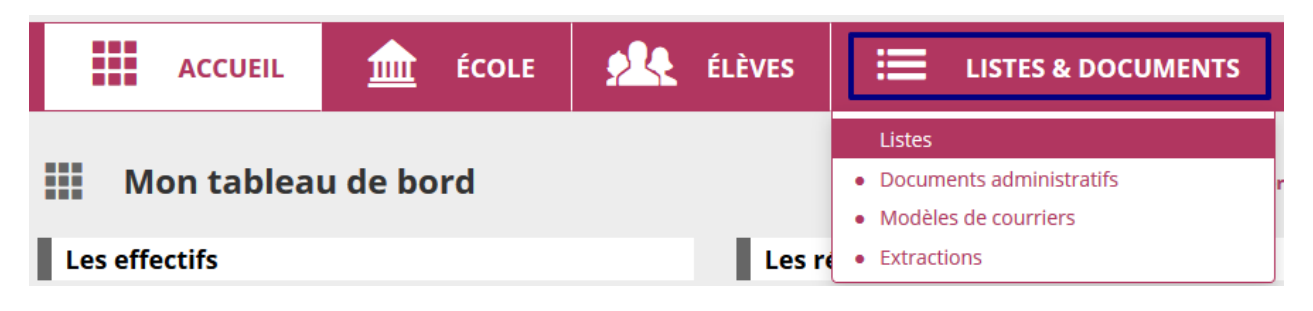

3) Tout en bas à droite : **Liste électorale du bureau de vote**

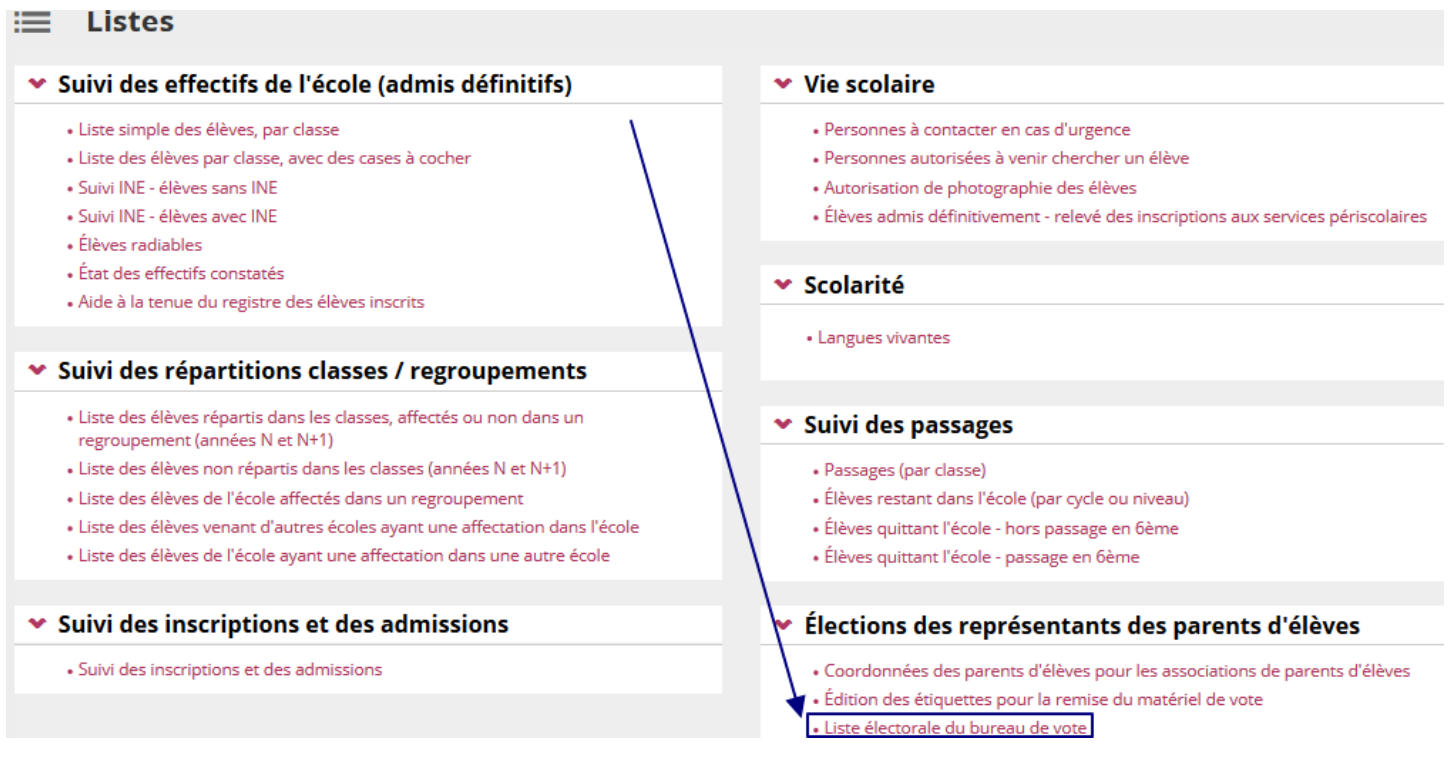

## 4) Bouton « Rechercher »

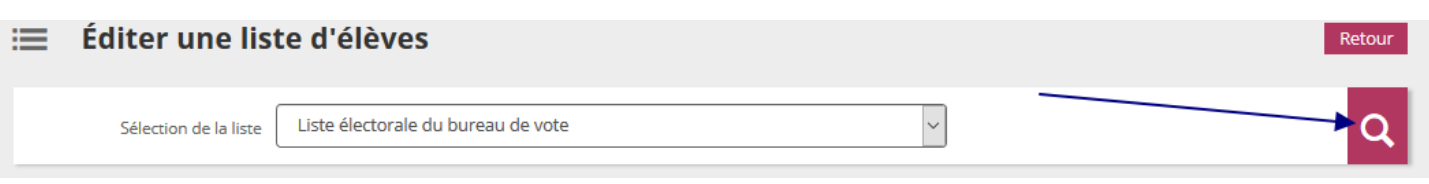

5) Edition au format **pdf** que vous pouvez sauvegarder et imprimer.

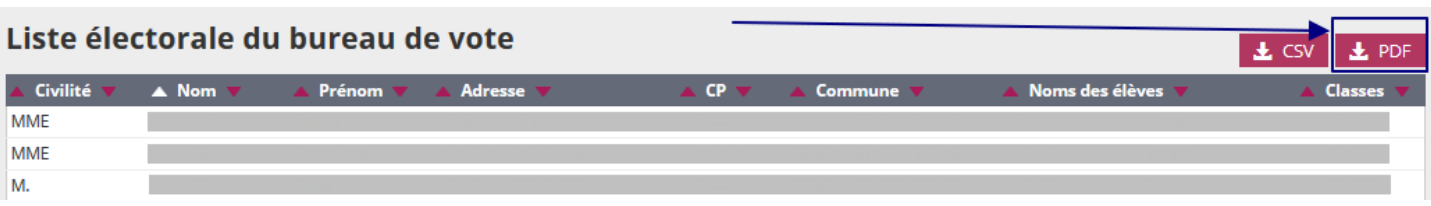